# SYNTHESE COMPTABLE POUR DECLARATION TVA

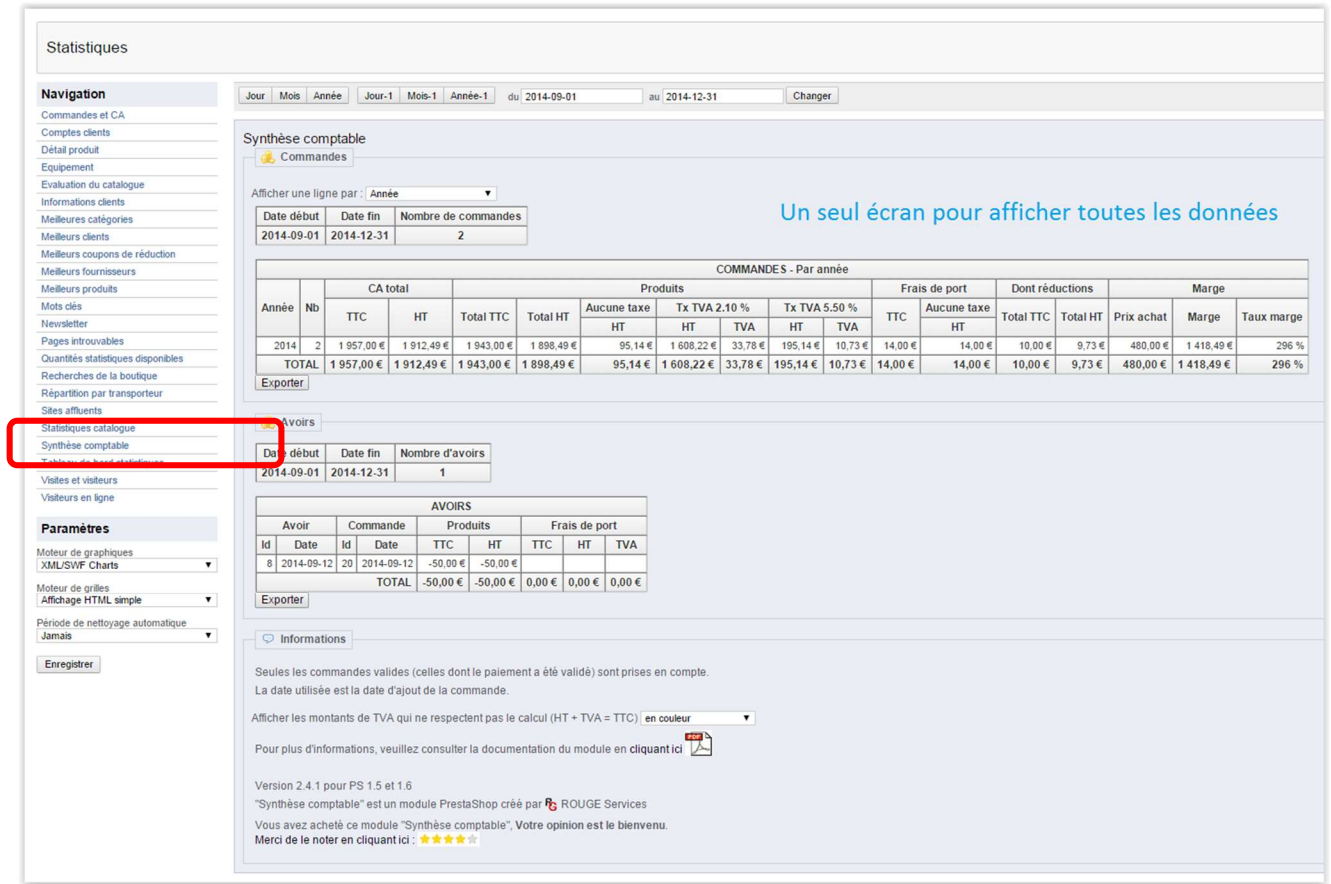

## PREAMBULE

Le module « Synthèse comptable pour déclaration TVA » est un module créé par RouGe **Services** 

Comme son nom l'indique, son but est de vous mettre à disposition une synthèse de toutes vos données comptables (ventes, avoirs, marges, …etc) sur une période donnée.

Il est aussi bien destiné à votre cabinet comptable pour réaliser les déclarations auprès de l'Administration Fiscale qu'à vous pour disposer d'une vision synthétique et rapide de votre activité aussi souvent que vous le désirez.

### LE MODULE EXPLOITE DEUX TYPES DE DONNEES

- Les commandes passées sur une période,
- Les avoirs créés sur une période.

L'analyse tient compte de la gestion multi-boutique : seules les données correspondantes à la sélection de la(les) boutique(s) sont prises en compte dans les calculs utilisés.

Les montants tiennent compte des éventuels prix spécifiques appliqués :

- produit en promo,
- réduction suivant la quantité (au nième produit acheté),
- bon de réduction,
- frais de ports offerts,
- $\bullet$   $\ldots$  etc.

## COMPATIBILITE AVEC LES VERSIONS DE PRESTASHOP

Ce module est compatible avec toutes les versions de PrestaShop à partir de la v1.4.0.x jusqu'à la v1.6.x.

Toutefois, le module est disponible sous deux distributions :

- $\leq$  Pour 1.4  $\geq$  : compatible avec toutes les versions 1.4.x,
- $\leq$  Pour 1.5  $\geq$  : compatible avec toutes les versions 1.5.x et 1.6.x.

## Sommaire

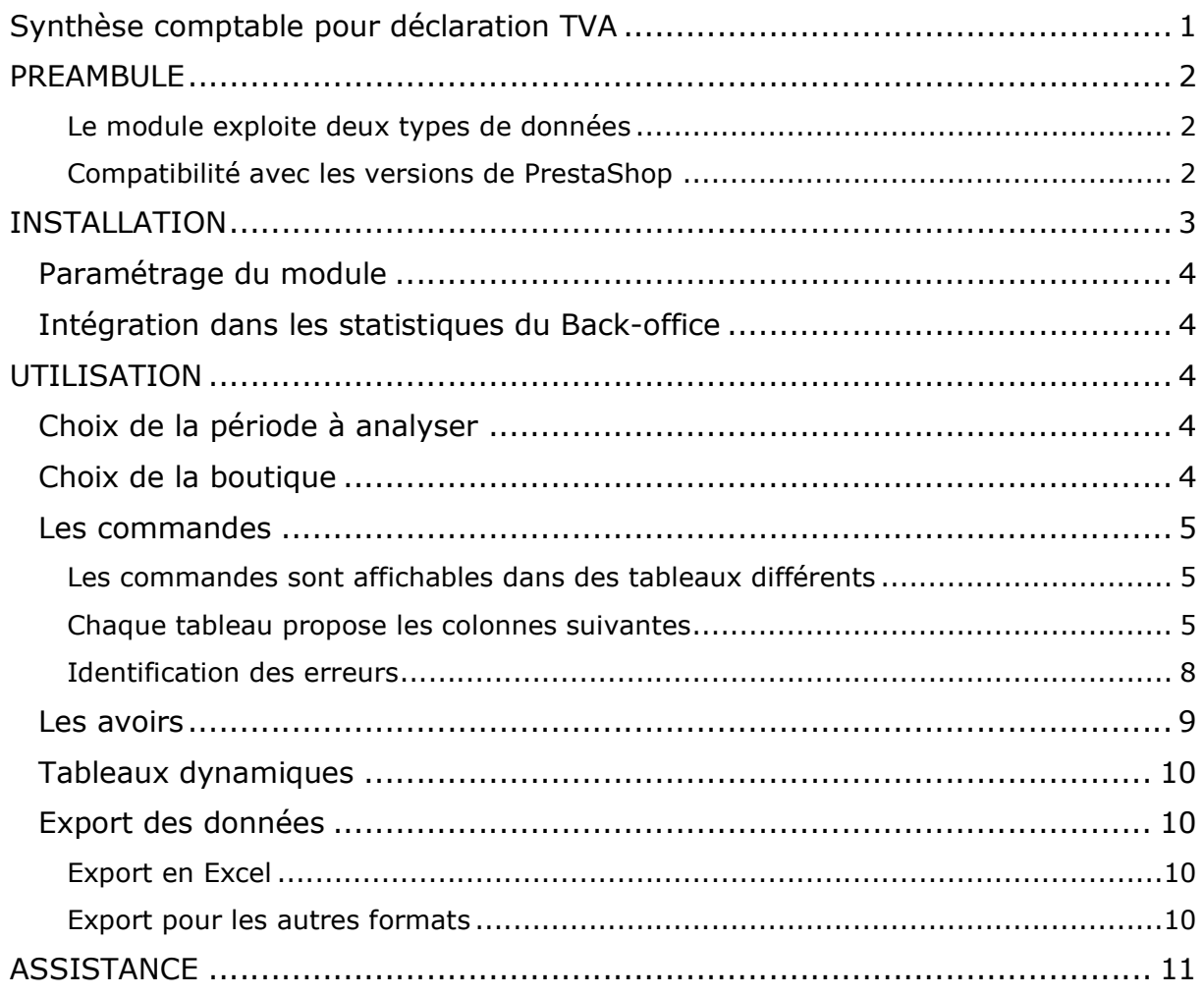

## INSTALLATION

La procédure d'installation est des plus simples :

- Aller dans votre Back-office dans la page "Modules",
- Cliquer sur "Ajouter un module",
- Choisir "A partir d'un ZIP sur votre ordinateur" ou "Depuis PrestaShop Addons" selon votre habitude,
- le module "Synthèse comptable" est désormais présent dans la section "Statistiques & Analyses" :

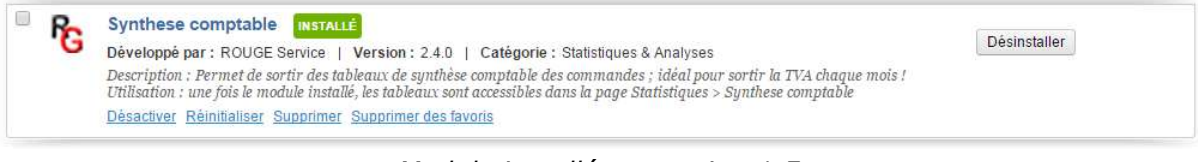

## Module installé en version 1.5

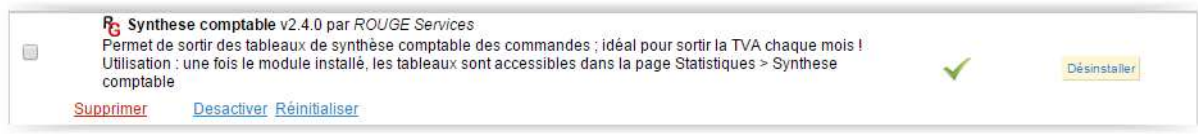

Module installé en version 1.4

## PARAMETRAGE DU MODULE

Aucun paramétrage n'est requis.

## INTEGRATION DANS LES STATISTIQUES DU BACK-OFFICE

La synthèse comptable s'intègre parfaitement dans l'onglet "Statistiques" en ajoutant automatiquement un sous-menu "Synthèse comptable" dans la liste de navigation :

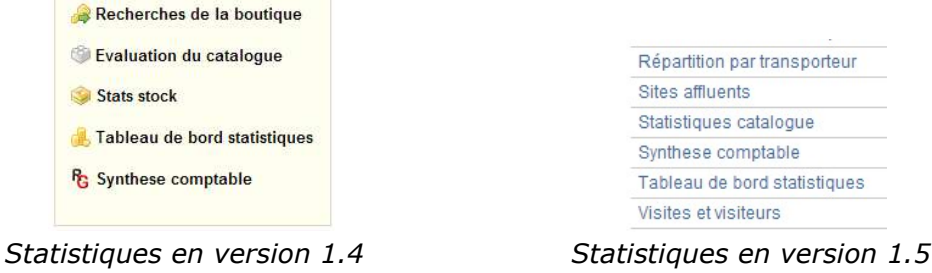

## UTILISATION

## CHOIX DE LA PERIODE A ANALYSER

Le choix de la période se fait comme pour toutes les sections du module « statistiques » :

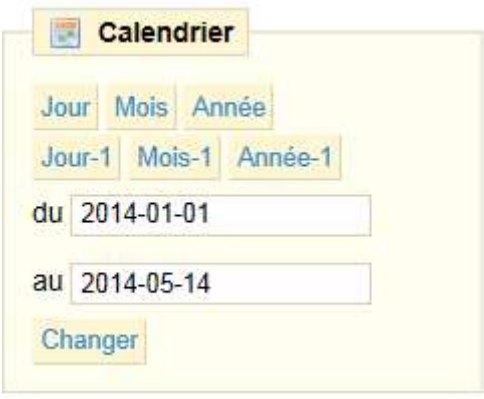

Choix de la période en version 1.4

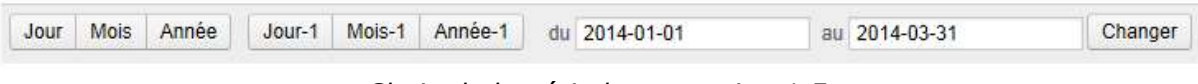

Choix de la période en version 1.5

## CHOIX DE LA BOUTIQUE

Le choix de la période se fait comme pour toutes les sections du module « statistiques » :

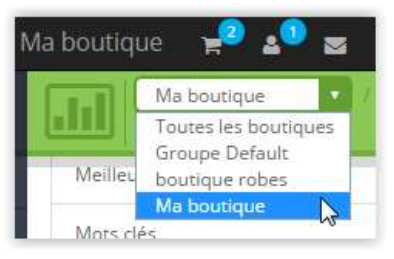

Choix de la boutique

## LES COMMANDES

#### LES COMMANDES SONT AFFICHABLES DANS DES TABLEAUX DIFFERENTS

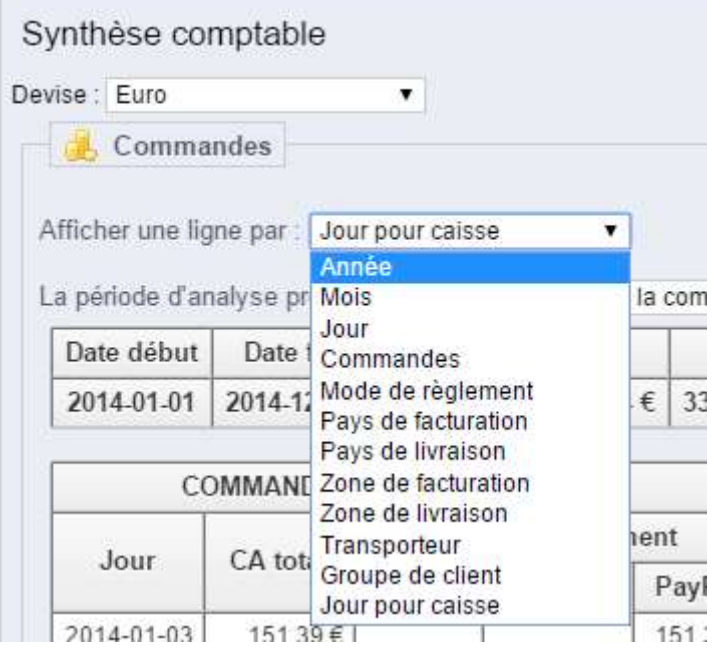

Choix du type de synthèse des commandes

- Synthèse **annuelle** : une ligne par année puis une ligne de total,
- Synthèse **mensuelle** : une ligne par mois puis une ligne de total,
- Synthèse quotidienne : une ligne par jour puis une ligne de total,
- Détail **commandes** : une ligne par commande puis une ligne de total,
- Synthèse par mode de règlement : une ligne par mode de règlement puis une ligne de total,
- Synthèse par **pays de facturation** : une ligne par pays de facturation puis une ligne de total,
- Synthèse par pays de livraison : une ligne par pays de livraison puis une ligne de total,
- Synthèse par zone de facturation : une ligne par zone de facturation puis une ligne de total,
- Synthèse par zone de livraison : une ligne par zone de livraison puis une ligne de total,
- Synthèse par transporteur : une ligne par transporteur puis une ligne de total,
- Synthèse par groupe de client : une ligne par groupe de client puis une ligne de total,
- Synthèse par jour pour caisse : une ligne par jour avec une répartition du CA par mode de paiement puis une ligne de total.

#### CHAQUE TABLEAU PROPOSE LES COLONNES SUIVANTES

- Période : le mois ou l'année suivant le tableau,
- Nb cdes : le nombre total de commandes sur la période,
- CA total
	- o TTC : le montant total toutes taxes comprises du chiffre d'affaires correspondant à vos ventes (produits + frais de port + emballage + services),
	- o HT : le montant total hors taxes du chiffre d'affaires correspondant à vos ventes (produits + frais de port + emballage + services),
- Produits
- $\circ$  TTC : le montant total toutes taxes comprises des produits commandés sur la période,
- $\circ$  HT : le montant total hors taxes des produits commandés sur la période,
- o Aucune taxe : le montant hors taxes généré par les produits qui ne sont soumis à aucune taxe (cette colonne ne s'affiche que si au moins un produit vendu est concerné),
- o Pour chaque taux de TVA :
	- HT : le montant hors taxe généré par les produits pour le taux concerné,
	- TVA : le montant de la taxe pour le taux concerné,
- Frais port :
	- $\circ$  TTC : le montant total toutes taxes comprises des frais de port sur la période,
	- o Avec taxe
		- HT : le montant total hors taxes des frais de port sur la période,
		- TVA : le montant total de la taxe des frais de port sur la période,
	- o Aucune taxe
		- HT : le montant hors taxe des frais de port soumis à aucune taxe,
- Emballage :
	- o TTC : le montant total toutes taxes comprises des frais d'emballage sur la période,
	- o HT : le montant total hors taxes des frais d'emballage sur la période,
	- o TVA : le montant total de la taxe des frais d'emballage sur la période,
- Réductions
	- o TTC : le montant total toutes taxes comprises des réductions accordées,
	- o HT : le montant total hors taxes des réductions accordées,
- Détails de la Marge :
	- o Prix achat : le montant total d'achat hors taxes des produits vendus (sous réserve que ces valeurs ont bien été précisées dans chaque produit),
	- o Marge nette : marge nette dégagée par les ventes (= « Total HT » « Prix achat »).
	- $\circ$  Taux de marge : pourcentage de gain (= « Marge nette » / « Prix achat »).

Le tableau « Détails des commandes » dispose en plus des colonnes suivantes :

- Détails de la commande :
	- o Numéro de la commande (identifiant interne),
	- o Référence de la commande,
	- o Date de la commande,
- Détails de la facture :
	- o Numéro de la facture,
	- o Date de la facture,
- Détails du client :
	- o Numéro du client,
	- o Nom du client,
- Mode de règlement de la commande,
- Pays de livraison,
- Pays de facturation.

<u> Antonino In</u>

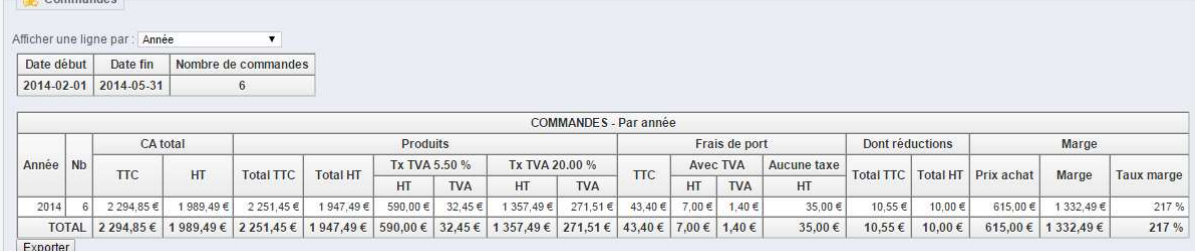

## Synthèse annuelle

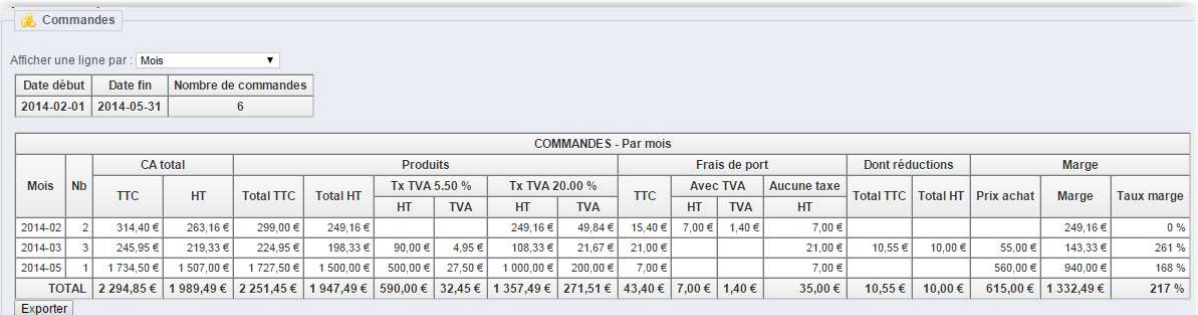

## Synthèse mensuelle

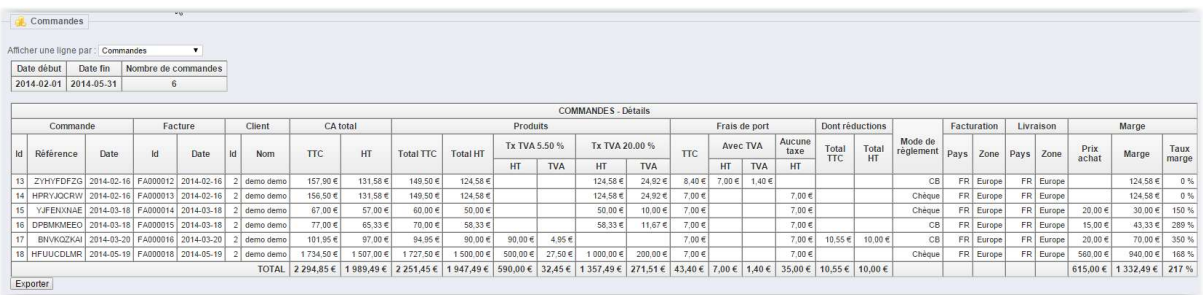

### Détail des commandes

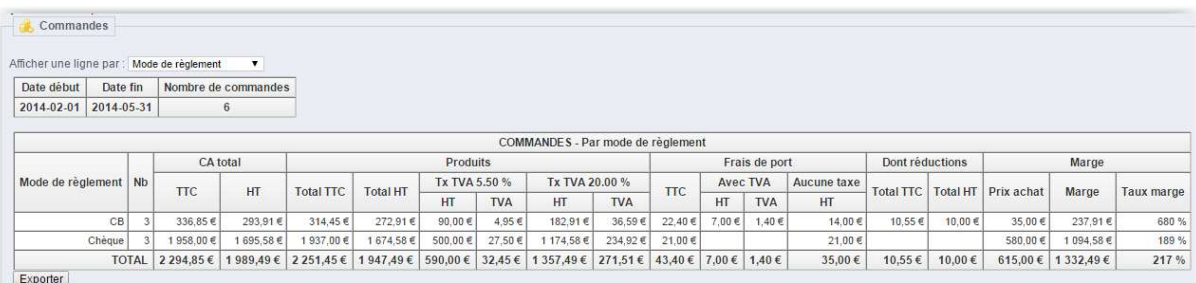

## Par mode de règlement

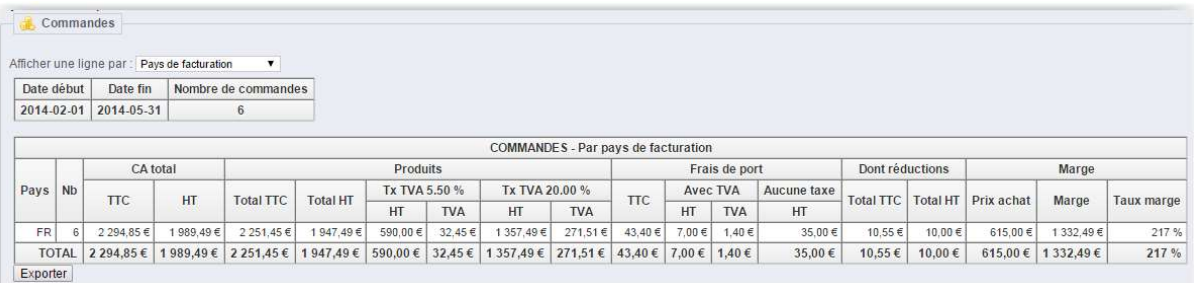

## Par pays de facturation

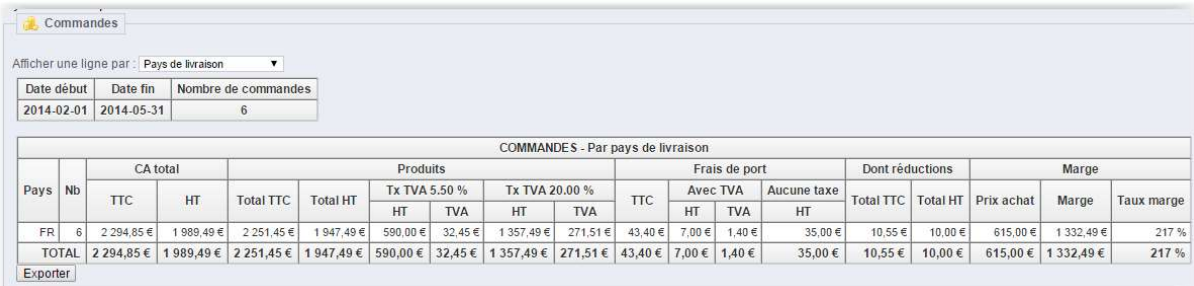

## Par pays de livraison

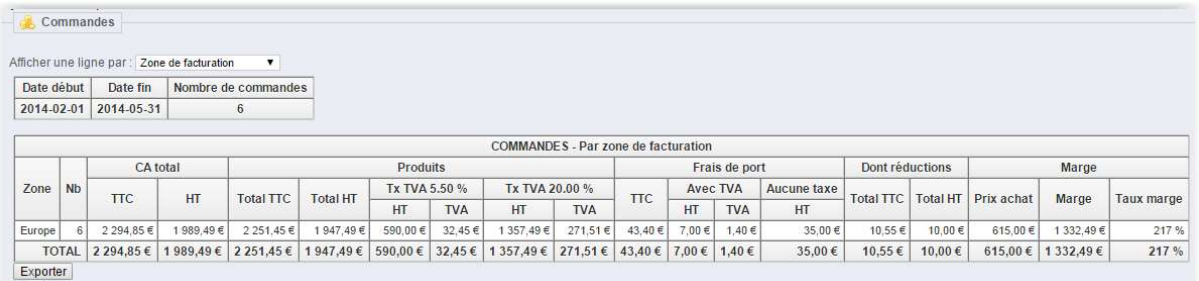

### Par zone de facturation

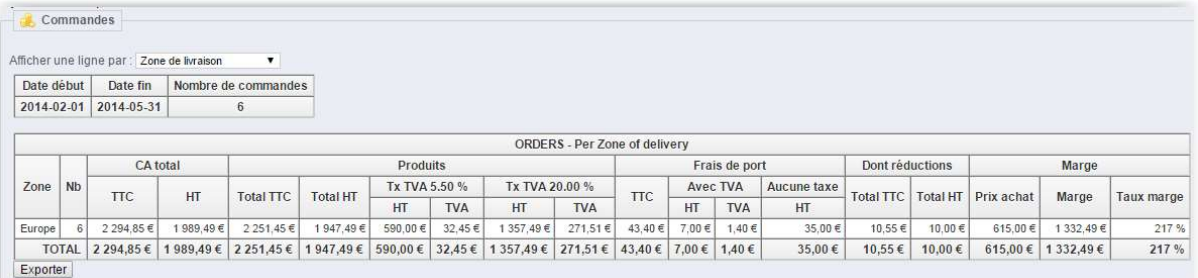

#### Par zone de livraison

| Date début   | Date fin                         | TTC.       | <b>HT</b>         | <b>TVA</b> | Nombre de commandes |  |  |  |
|--------------|----------------------------------|------------|-------------------|------------|---------------------|--|--|--|
| 2014-01-01   | 2014-12-31                       | 2 648,74 € | 2 313,34 €        | 335,40€    | 8                   |  |  |  |
|              | COMMANDES - Par jour pour caisse |            |                   |            |                     |  |  |  |
| Jour         | CA total                         |            | Mode de règlement |            |                     |  |  |  |
|              |                                  | CB         | Chèque            | PayPal     |                     |  |  |  |
| 2014-01-03   | 151.39€                          |            |                   | 151.39€    |                     |  |  |  |
| 2014-02-16   | 314,40€                          | 157,90€    | 156,50€           |            |                     |  |  |  |
| 2014-03-18   | 144.00€                          | 77.00€     | 67.00€            |            |                     |  |  |  |
| 2014-03-20   | 101.95€                          | 101.95€    |                   |            |                     |  |  |  |
| 2014-05-19   | 1734.50€                         |            | 1734.50€          |            |                     |  |  |  |
| 2014-09-04   | 202.50€                          |            | 202.50€           |            |                     |  |  |  |
| <b>TOTAL</b> | 2 648,74 €                       | 336,85€    | 2 160,50 €        | 151,39€    |                     |  |  |  |

Par jour pour caisse

## IDENTIFICATION DES ERREURS

Il peut arriver que les données en base ne soient pas intègres. Cela peut se produire suite à une mise à jour qui se serait mal passée, une manipulation manuelle dans la base de données ou encore un problème de synchronisation avec un module de paiement externe.

Pour identifier tous ces cas-là, lorsque le calcul montant HT + montant TVA ne correspond pas au montant TTC, les valeurs de TVA s'afficheront en rouge pour attirer votre attention :

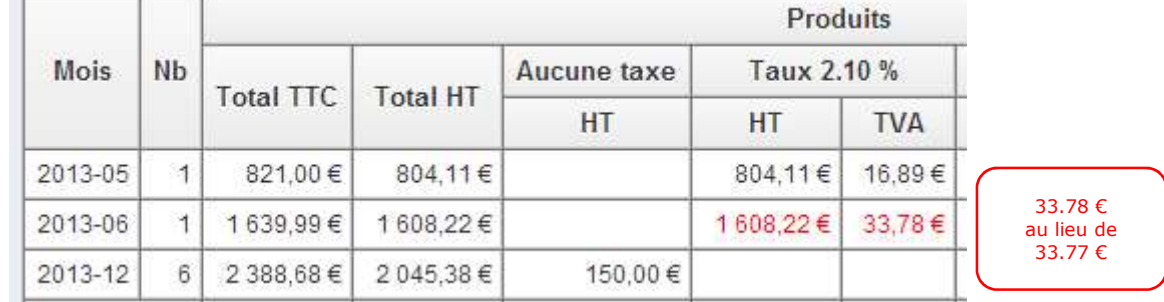

Affichage des erreurs

Si néanmoins, vous préférez ne pas mettre en évidence ces erreurs, vous pouvez choisir d'afficher les valeurs erronées en noir à l'aide de la liste déroulante :

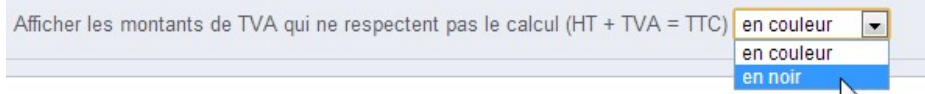

Choix du mode d'affichage des erreurs

## LES AVOIRS

Les avoirs de type « remboursement partiel » et « retour produits » sont pris en compte.

Si des avoirs ont été faits sur la période, une zone viendra s'ajouter automatiquement à la suite du tableau des commandes :

| Fin<br>Début<br>2014-01-01<br>2014-05-19 |            |                | Nombre d'avoirs |               |                            |                      |                       |            |                   |            |
|------------------------------------------|------------|----------------|-----------------|---------------|----------------------------|----------------------|-----------------------|------------|-------------------|------------|
|                                          |            |                | 6               |               |                            |                      |                       |            |                   |            |
|                                          |            |                |                 |               | <b>SYNTHESE DES AVOIRS</b> |                      |                       |            |                   |            |
|                                          | Avoir      |                | Commande        |               | Produits                   |                      |                       |            | <b>Frais Port</b> |            |
| <b>Num</b>                               | Date       | <b>Num</b>     | Date            | <b>TTC</b>    | <b>HT</b>                  | <b>TVA</b><br>5.50 % | <b>TVA</b><br>19.60 % | <b>TTC</b> | HT                | <b>TVA</b> |
| $\overline{1}$                           | 2014-05-19 | $\overline{7}$ | 2013-12-03      | -105,50€      | $-100.00 \in$              | $-5.50€$             |                       | $0.00 \in$ | 0.00 E            | $0.00 \in$ |
| 2                                        | 2014-05-19 | 11             | 2013-12-04      | $-100.00 \in$ | $-83.61 \in$               |                      | $-16,39€$             | $-2.39€$   | $-2,00€$          | $-0.39€$   |
| 3                                        | 2014-05-19 | 11             | 2013-12-04      | -430,56€      | $-360,00€$                 |                      | $-70,56€$             | $0.00 \in$ | $0,00 \in$        | $0.00 \in$ |
| 4                                        | 2014-05-19 | 11             | 2013-12-04      | $-215.28 \in$ | $-180.00 \in$              |                      | $-35,28 \in$          | $0.00 \in$ | $0.00 \in$        | $0.00 \in$ |
| 5                                        | 2014-05-18 | $\overline{2}$ | 2012-11-27      | $-80.00€$     | $-77.91€$                  | $-2.09€$             |                       | $0.00 \in$ | $0.00 \in$        | $0.00 \in$ |
| 6                                        | 2014-05-19 | $\overline{7}$ | 2013-12-03      | $-100,00€$    | $-89,20€$                  | $-2.61€$             | $-8,19 \in$           | $-2.00€$   | $-1,67€$          | $-0.33€$   |
|                                          |            |                | <b>TOTAL</b>    | -1 031,34 €   | -890,72€                   | -10,20€              | -130,42€              | -4,39€     | -3,67 €           | -0,72 €    |

Synthèse des avoirs

Les colonnes proposées sont :

- Avoir
	- o Num : le numéro de l'avoir,
	- o Date : la date à laquelle l'avoir a été créé par vos soins,
- Commande : la commande associée à l'avoir
	- o Num : le numéro de la commande,
	- o Date : la date de la commande (peut-être antérieure à la période d'analyse),
- Produits
	- o TTC : le montant total toutes taxes comprises des produits de l'avoir,
	- o HT : le montant total hors taxes des produits de l'avoir,
	- o TVA xx% : le montant total de la taxe pour le taux concerné des produits de l'avoir,

- Frais port :
	- $\circ$  TTC : le montant total toutes taxes comprises des frais de port accordés lors de l'avoir,
	- o HT : le montant total hors taxes des frais de port accordés lors de l'avoir,
	- o TVA : le montant total de la taxe des frais de port accordés lors de l'avoir.

## TABLEAUX DYNAMIQUES

- Si la commande ou l'avoir affiché est associé à un taux de TVA, les colonnes de ce taux sont ajoutées dynamiquement,
- Si des produits pour lesquels aucune taxe n'est associée ont été vendus sur la période, la colonne « Aucune taxe » est affichée,
- Si vous facturez des frais de port, les colonnes "Frais de port" s'ajouteront ; s'ils sont facturés sans taxe, une colonne « Aucune taxe » sera ajoutée,
- Si vous proposez un emballage et que vous le facturez, les colonnes "Emballage" s'ajouteront,
- Si vous avez renseigné le prix d'achat des produits vendus, les colonnes Prix achat, Marge et taux de marge seront affichés.

## EXPORT DES DONNEES

## EXPORT EN EXCEL

L'export des tableaux de commandes et des avoirs se fait en cliquant sur le bouton en dessous de chaque tableau :

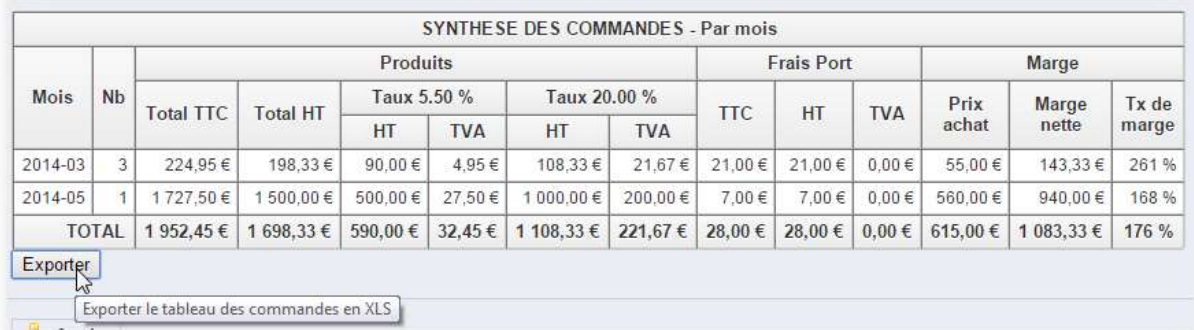

#### Bouton « Exporter »

Le fichier « Commandes\_jj.mm.aaaaa.xls » est généré et s'ouvre :

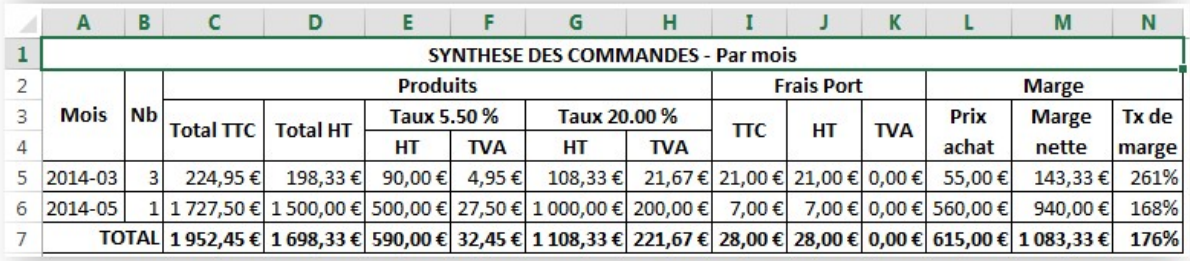

## Résultat de l'export XLS

## EXPORT POUR LES AUTRES FORMATS

Si vous désirez exporter les données obtenues vers un logiciel tiers (email, traitement de texte, tableur, …), il vous suffit de procéder comme suit :

sélectionner le tableau souhaité (du titre jusqu'à la valeur en bas à droite :

|             | THESE DES COMMANDES - Par mois |  |                  |            |          |                       |                    |                          |             |                  |              |            |                   |                 |                 |                   |            |               |                       |       |
|-------------|--------------------------------|--|------------------|------------|----------|-----------------------|--------------------|--------------------------|-------------|------------------|--------------|------------|-------------------|-----------------|-----------------|-------------------|------------|---------------|-----------------------|-------|
|             | <b>Produits</b>                |  |                  |            |          |                       |                    |                          |             |                  |              |            | <b>Frais Port</b> |                 | <b>Marge</b>    |                   |            |               |                       |       |
| <b>Mols</b> |                                |  | <b>Total TTC</b> |            | Total HT | <b>Aucune</b><br>taxe | <b>Taux 2.10 %</b> |                          | Taux 5.50 % |                  | Taux 19.68-8 |            | Taux 20.00 %      |                 | <b>TTC</b>      | HT                | <b>TVA</b> | Prix<br>achat | <b>Marge</b><br>nette | marge |
|             |                                |  |                  |            | HT       | HТ                    |                    | HТ                       |             | HТ               |              |            | <b>TVA</b>        |                 |                 |                   |            |               |                       |       |
| 2014-01     |                                |  | 149,00€          | 124,58€    |          |                       |                    |                          |             | 124,58 € 24,42 € |              |            |                   | 2,39e           |                 | 2,00 € 0,39 €     | $0.00 \in$ | 124,58€       | 0 %                   |       |
| 2014-02     |                                |  | 299,00€          | 249,16€    |          |                       |                    |                          |             |                  |              | 249,16€    | 49,84€            | 15,40€          | 400e            |                   | $0.00 \in$ | 249,16€       | 0 %                   |       |
| 2014-0      |                                |  | 224,95€          | 198,33€    |          |                       |                    | 90,00€                   | 4,95€       |                  |              | 108,33€    | 21.67€            | 21,00 € 21,00 € |                 |                   | 55,00€     | 143,33€       | 261%                  |       |
| 2014-05     |                                |  | 727,50€          | 1 500,00€  |          |                       |                    | 500,00 € 27,50 €         |             |                  |              | 1 000,00 € | 200,00            |                 |                 |                   |            | 940,00        | 168 %                 |       |
| 2014-09     |                                |  | 943,00€          | 1898,49€   |          | 95,14€ 1608,22€       |                    | 33,78 € 195,14 € 10,73 € |             |                  |              |            |                   |                 | 14,00 € 14.00 € | 0.00 <sub>0</sub> | 480,00€    |               | 296 %                 |       |
|             | <b>TOTAL</b>                   |  | 4 343,45         | 3 970,56 € | 95.14    | 1 608,22              | 33.78 0            | 785,14                   | 43.18       | 124.58 6 24.42 6 |              | 1357.496   | 271.51            | 59.79           |                 | 1.796             | 1 095,00   | 2875,56       | 263                   |       |

Sélection du tableau à exporter

- $\bullet$  utiliser la commande COPIER (CTRL + C ou  $\mathcal{K}$  + C),
- Ouvrir le logiciel de destination (MS Excel dans notre exemple),
- $\bullet$  utiliser la commande COLLER (CTRL + V ou  $\mathbb{X}$  + V) :

|         | $Cc_{2}$ .<br>Objet |                               |                 |                |             |            |             |            |                                   |            |              |            |            |                   |            |            |           |       |  |  |  |
|---------|---------------------|-------------------------------|-----------------|----------------|-------------|------------|-------------|------------|-----------------------------------|------------|--------------|------------|------------|-------------------|------------|------------|-----------|-------|--|--|--|
|         |                     | Voici le tableau de l'année : | Ţ≡              |                |             |            |             |            |                                   |            |              |            |            |                   |            |            |           |       |  |  |  |
|         |                     |                               |                 |                |             |            |             |            | SYNTHESE DES COMMANDES - Par mois |            |              |            |            |                   |            |            |           |       |  |  |  |
|         |                     |                               |                 |                |             |            | Produits    |            |                                   |            |              |            |            | <b>Frais Port</b> |            |            | Marge     |       |  |  |  |
| Mois    | <b>Nb</b>           | <b>Total TTC</b>              | <b>Total HT</b> | Aucune<br>taxe | Taux 2.10 % |            | Taux 5.50 % |            | Taux 19.60 %                      |            | Taux 20.00 % |            | <b>TTC</b> | HT                | <b>TVA</b> | Prix       | Marge     | Tx de |  |  |  |
|         |                     |                               |                 | HT             | HT          | <b>TVA</b> | HT          | <b>TVA</b> | HT                                | <b>TVA</b> | HT           | <b>TVA</b> |            |                   |            | achat      | nette     | marge |  |  |  |
| 2014-01 |                     | 149,00€                       | 124,58€         |                |             |            |             |            | 124,58€                           | 24.42€     |              |            | 2,39€      | 2,00€             | 0,39€      | $0.00 \in$ | 124,58€   | 0 %   |  |  |  |
| 2014-02 | $\overline{2}$      | 299,00€                       | 249,16€         |                |             |            |             |            |                                   |            | 249,16€      | 49,84€     | 15,40€     | 14,00 €           | 1.40€      | $0.00 \in$ | 249,16€   | 0%    |  |  |  |
| 2014-03 | 3                   | 224,95€                       | 198,33€         |                |             |            | 90,00€      | 4,95€      |                                   |            | 108,33 €     | 21,67€     | 21,00€     | 21,00€            | $0,00 \in$ | 55,00€     | 143,33 €  | 261%  |  |  |  |
| 2014-05 |                     | 1727.50€                      | 1500,00€        |                |             |            | 500,00€     | 27.50€     |                                   |            | 1 000,00 €   | 200.00€    | 7.00€      | 7.00€             | $0.00 \in$ | 560,00€    | 940.00€   | 168 % |  |  |  |
| 2014-09 | $\overline{2}$      | 1943,00€                      | 1898,49€        | 95.14€         | 1608.22€    | 33.78€     | 195,14€     | 10.73€     |                                   |            |              |            | 14,00€     | 14,00€            | $0.00 \in$ | 480,00€    | 1418,49€  | 296 % |  |  |  |
|         | <b>TOTAL</b>        | 4 343,45 €                    | 3 970,56 €      | 95,14€         | 1 608,22 €  | 33,78€     | 785,14€     | 43,18€     | 124,58€                           | 24,42€     | 1 357,49€    | 271,51€    | 59,79€     | 58,00€            | 1,79€      | 095,00€    | 2 875,56€ | 263 % |  |  |  |

Récupération des données dans un email

En fonction du logiciel de destination, la mise en forme sera probablement conservée.

## ASSISTANCE

L'assistance que j'apporte sur ce module est exclusivement par voie électronique.

Aussi, pour tout besoin d'informations complémentaires à cette documentation, je vous invite à formuler votre demande via le formulaire présent dans « PrestaShop Addons » en cliquant sur le lien « Contacter le développeur » :

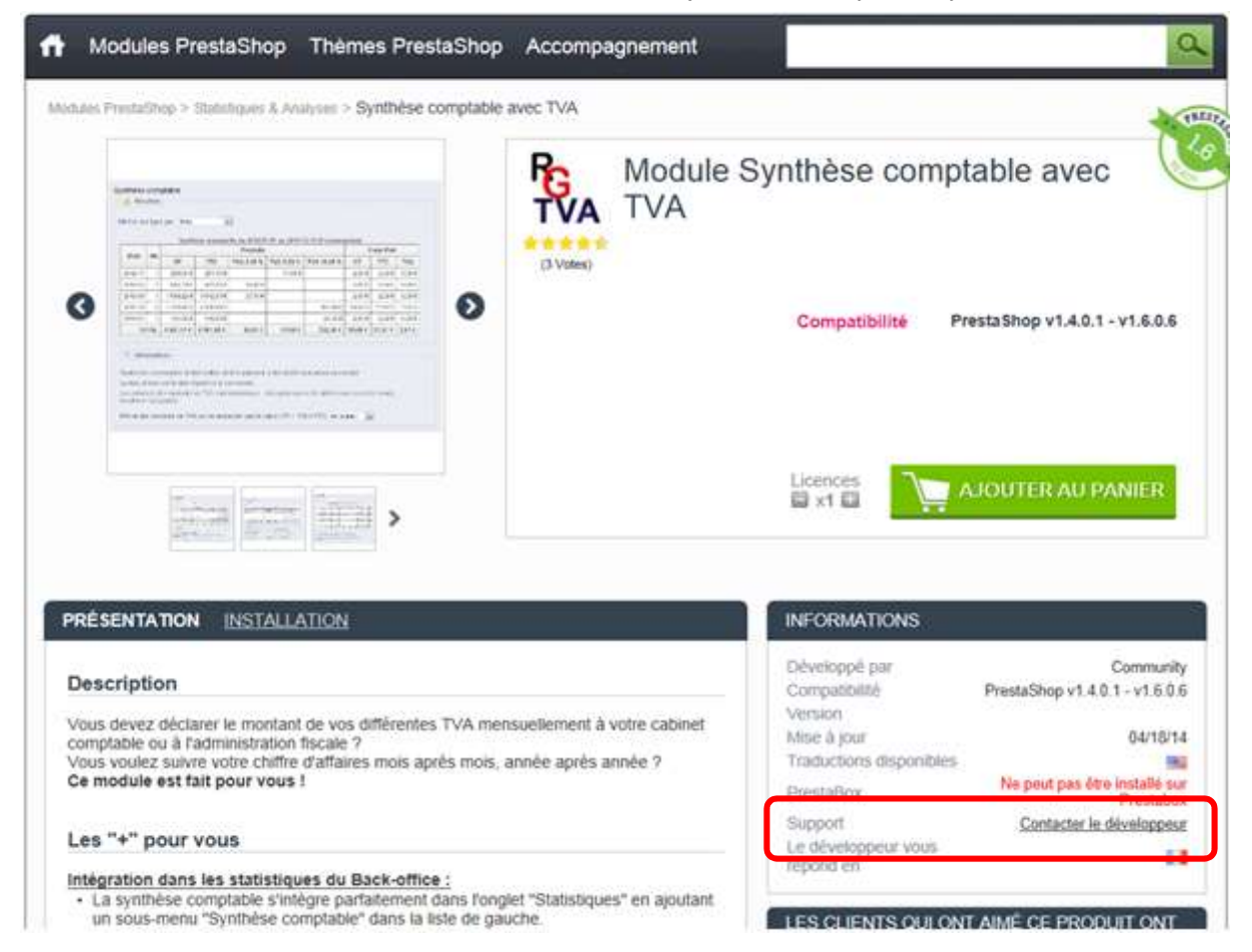